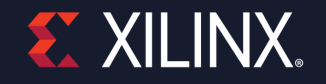

## **Model Composer and System Generator Xilinx Add-on for MATLAB® & Simulink®**

George Wang Sr. Product Marketing Manager Xilinx SW & AI

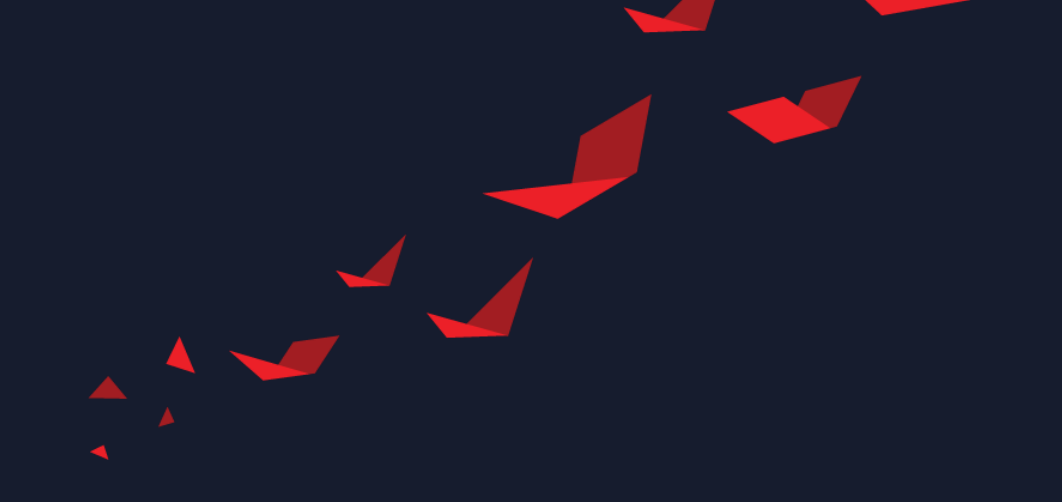

## **Agenda**

#### $\blacktriangleright$  Introduction

- ▶ Add-on for MATLAB & Simulink Capabilities
	- Modeling a heterogenous device with AI Engines
	- Design visualization
	- Verification, test bench creation and execution
- Summary

## **Xilinx Add-on for MATLAB & Simulink connects algorithms and system designs with FPGA, SoC and ACAP hardware**

**Xilinx Add-on for MATLAB & Simulink**

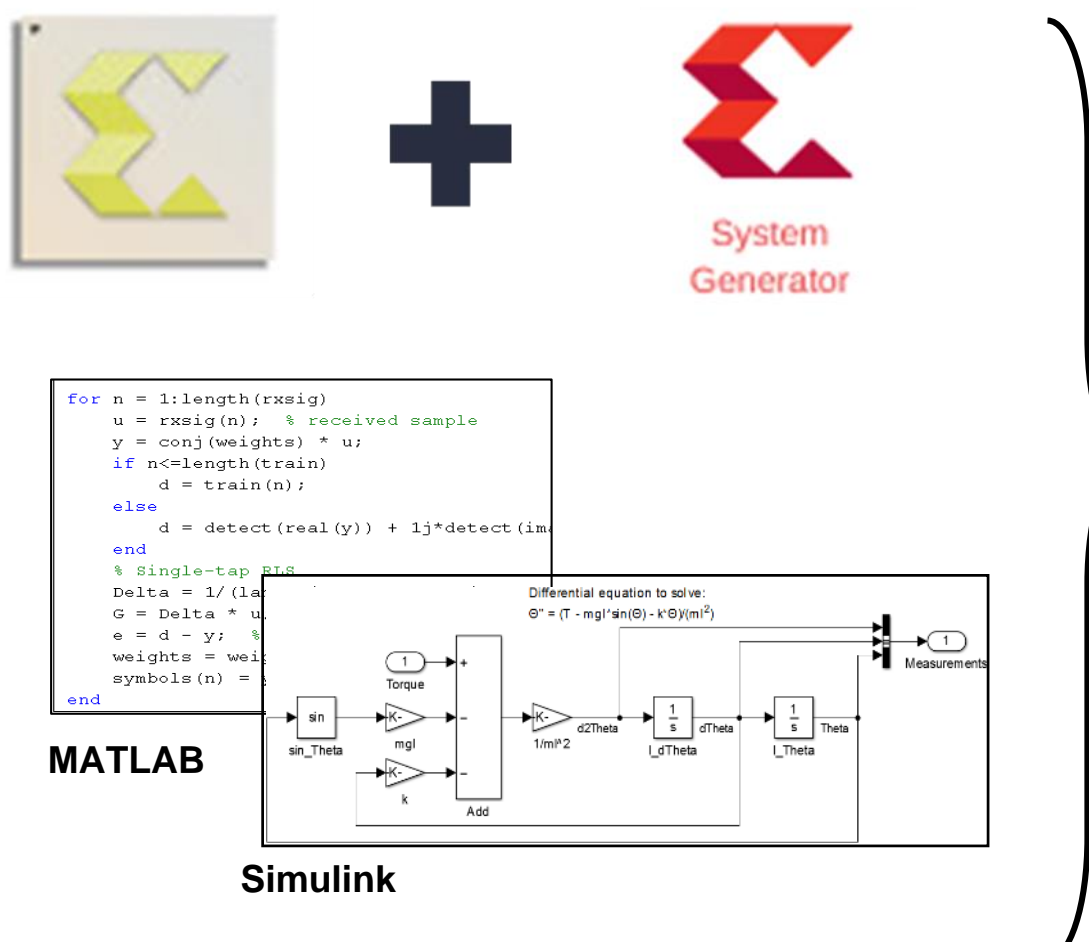

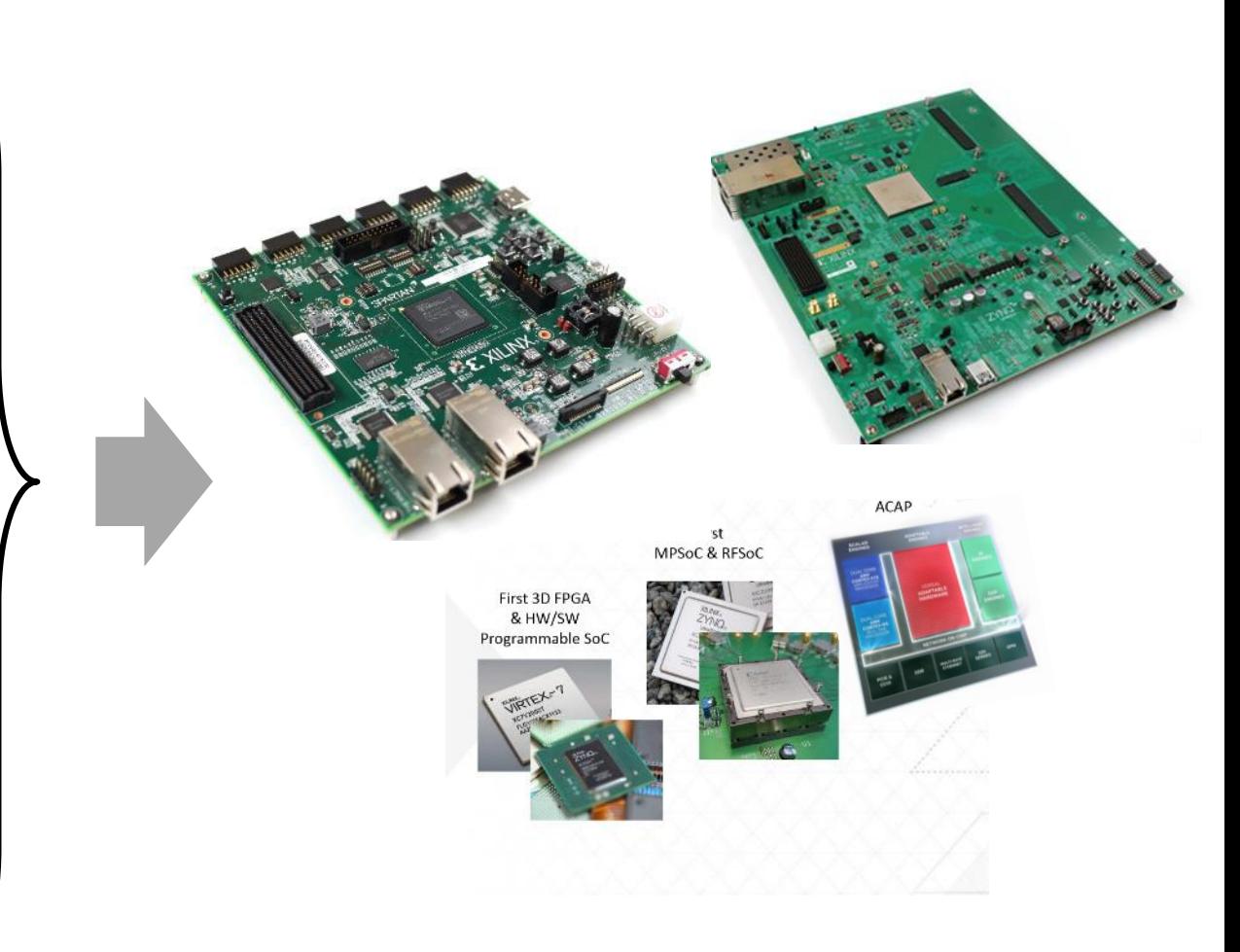

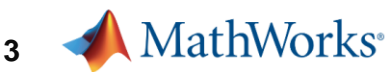

#### **Using the Add-on for MATLAB & Simulink Design Framework, Users can**

- **Link designs directly to requirements**
- ▶ Refine algorithms via multidomain simulation
- ▶ Collaborate better across disciplines
- Automatically generate embedded code and documentation, eliminate hand coding
- ▶ Manage changing requirements better
- ▶ Improve quality through early verification
- Finish R&D and reach production faster

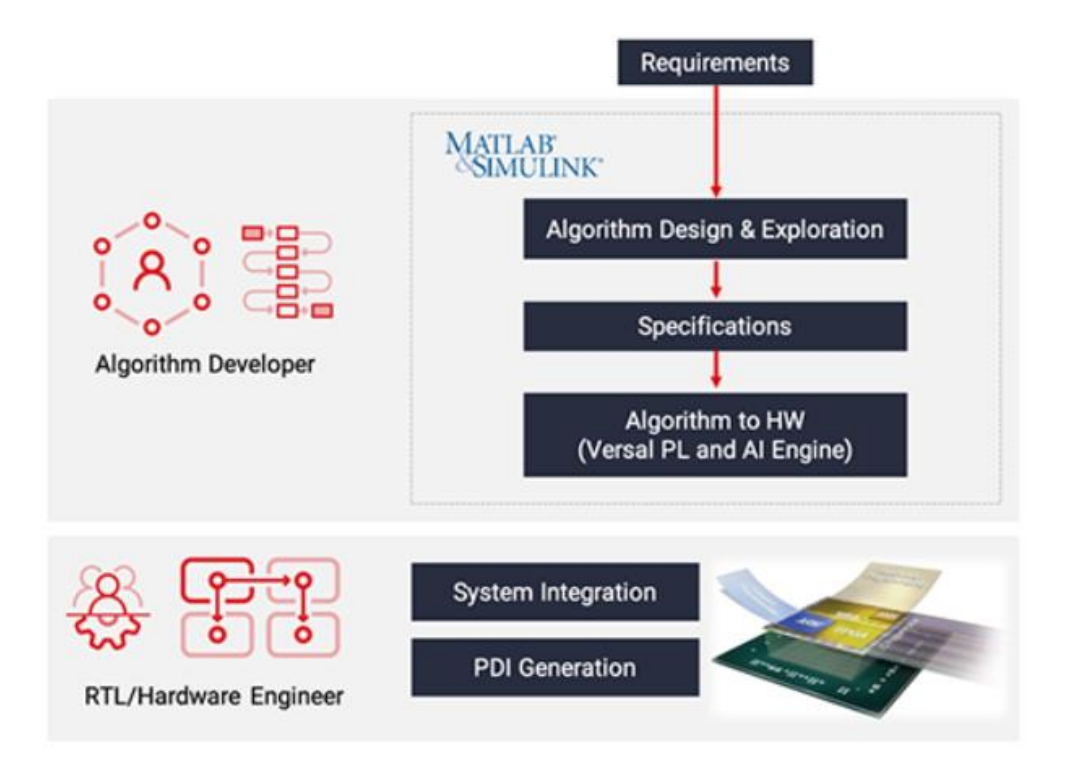

#### **Unified Xilinx Tool for Model-Based Design: 2020.2 Add-On for MATLAB & Simulink**

#### First Release: **2020.2**

- ▶ A single tool for
	- System Generator for DSP (HDL based)
	- Model Composer (HLS based)
	- Model Composer (AI Engine based) **Xilinx Toolbox** Al Engine

**\* Xilinx Toolbox**  $\triangleright$  Al Engine

 $\triangleright$  HDL  $HLS$ 

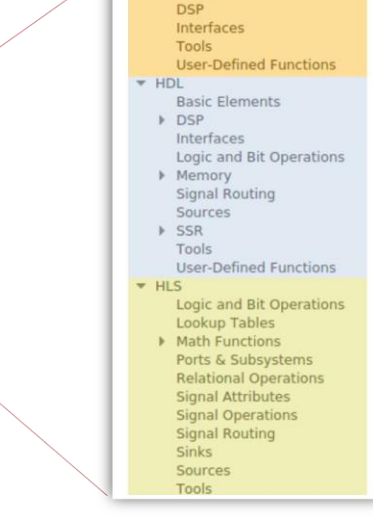

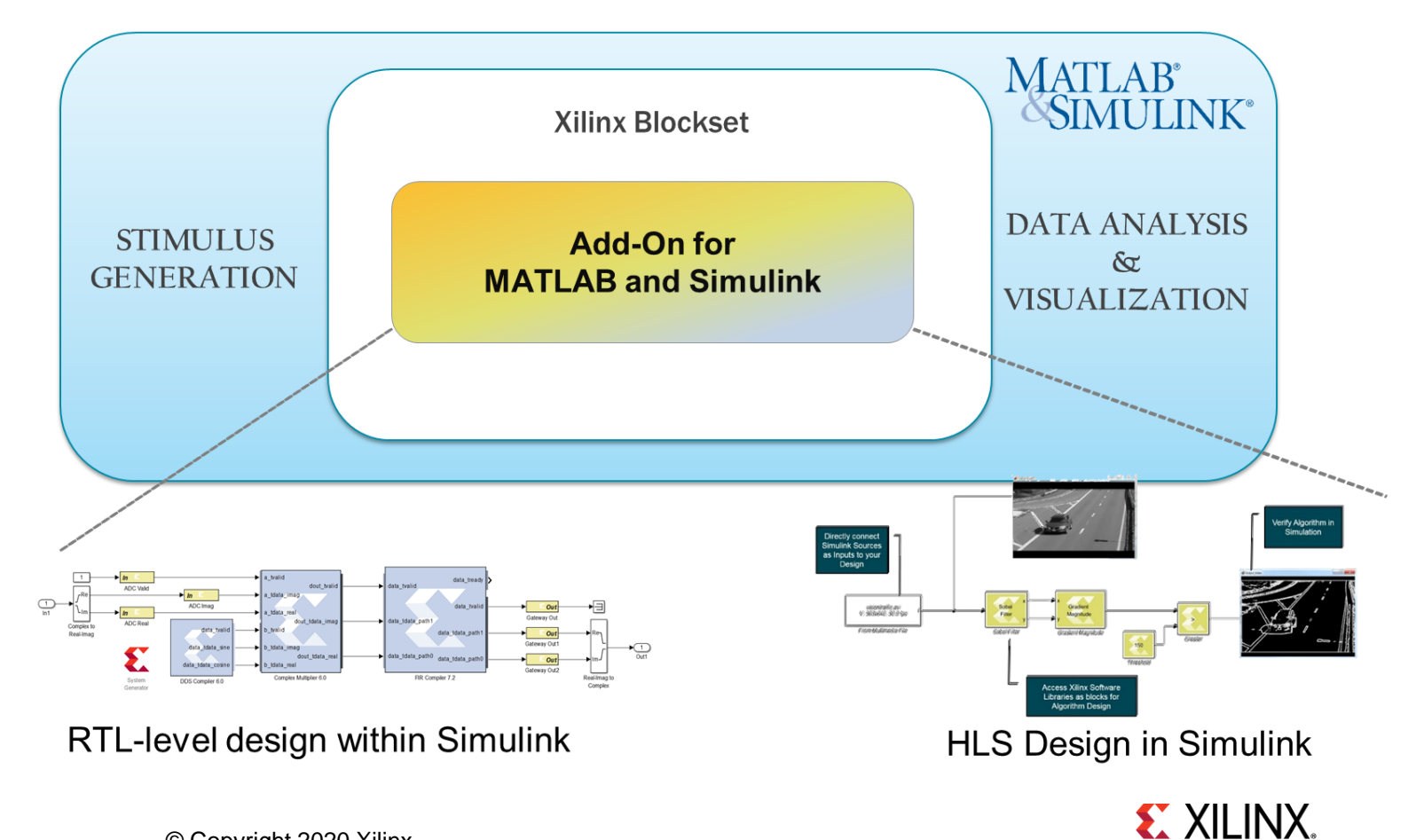

System Generator

## **Single Design, 2 Domains (PL & AI Engine), 3 Ways**

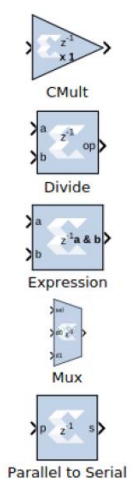

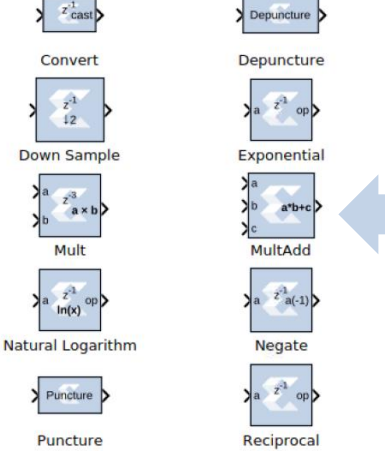

 $\left| \frac{z^4}{2} \right|$  cast

Convert

 $\frac{z^4}{12}$ 

 $\begin{array}{c} a \rightarrow 3 \\ \hline z^3 \\ a \times b \end{array}$ 

Mult

 $\frac{z^4}{\ln(x)}$  op

Puncture >

Puncture

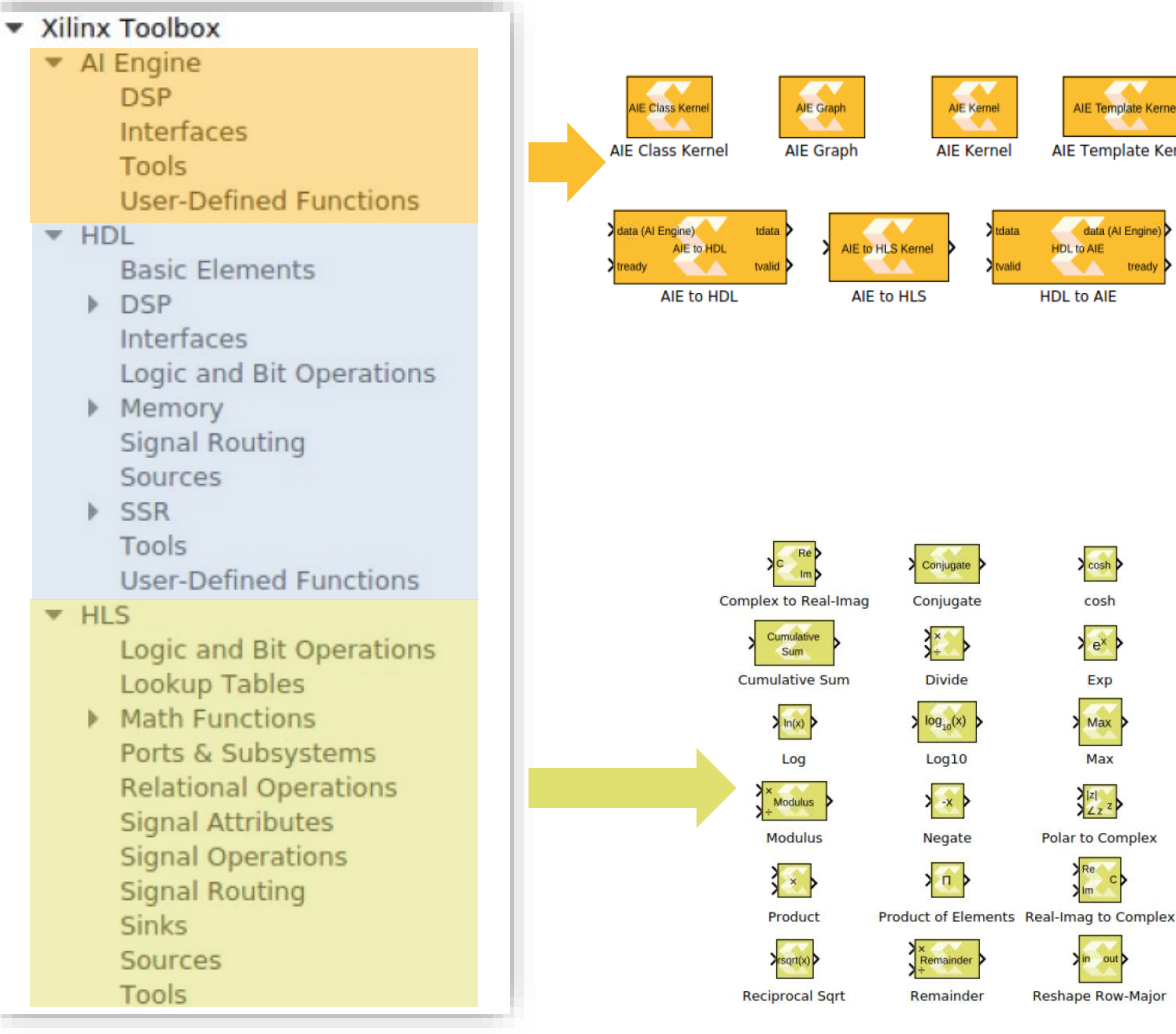

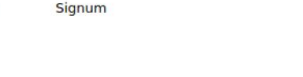

HLS Kernel

**HLS Kernel** 

 $\boldsymbol{\Lambda}$ 

**HLS Kemel to AIE** 

**HLS to AIE** 

 $\left\vert \cos \right\vert$ 

Cosine

 $\left\langle \right\rangle$ 

Gain

Min

Min

 $x^*$ 

Pow

 $\frac{1}{x}$ 

Reciprocal  $\sum$  sgn(x)

E Template Kernel Template Kernel

data (Al Engine

tread

o AIE

cosh

Exp

Max

#### **EXILINX.**

#### © Copyright 2020 Xilinx

## **Add-on for MATLAB® and Simulink®**

- ▶ Versal AI Engine design
	- Automatically generates the SDF (static data flow) graph
	- Simple HDL co-simulation support
	- Native support for DSPLIB components
	- MC simulation mode is bit accurate (Simulation-SW, orders of magnitudes ) **100x** faster than (Simulation-AIE, bit & cycle accurate)
- ▶ Provides a library of performance-optimized blocks for design and implementation of algorithms on Xilinx devices totaling 210 HDL, HLS, and AI Engine blocks

## **Customer Stories BAE Systems Achieves 80% Reduction in Software-Defined Radio Development Time**

#### **Challenge**

To develop a military standard SDR waveform for satellite communications

#### **Solution**

Use Simulink and Xilinx System Generator to rapidly design, debug, and automatically generate code for an SDR signal processing chain

#### **Results**

- Project development time reduced 80%
- Problems found and eliminated faster
- Clocking and interface simplified

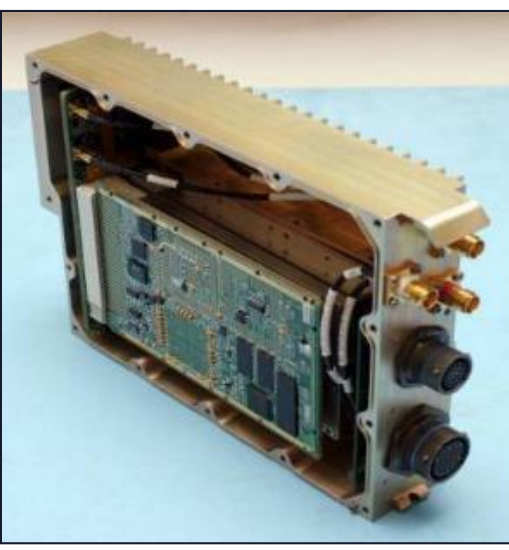

**Custom board used in the traditional design workflow.**

*"It took 645 hours for an engineer with years of VHDL coding experience to hand code a fully functional SDR waveform using our traditional design flow. A second engineer with limited experience completed the same project using Simulink and Xilinx System Generator in fewer than 46 hours."*

*Dr. David Haessig, BAE Systems*

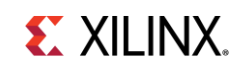

## **Customer Stories RF Pixels Verifies Millimeter Wave RF Electronics on a Zynq RFSoC Based Digital Baseband**

#### **Challenge**

Test and demonstrate radio front-end designs that incorporate specialized RF electronics hardware and millimeter wave spectrum technology

#### **Solution**

Use MATLAB and Simulink to implement a digital baseband and deploy it to a Zynq RFSoC board for over-the-air testing

#### **Results**

[Link to technical article](https://www.mathworks.com/company/newsletters/articles/verifying-millimeter-wave-rf-electronics-on-a-zynq-rfsoc-based-digital-baseband.html)

- **Engineering effort reduced by one year or more**
- Digital baseband implementation completed by a single engineer
- Design iterations reduced from weeks to days

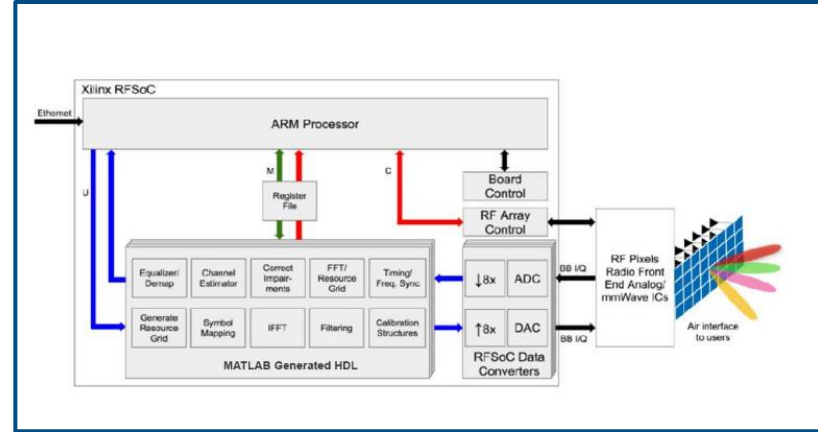

**Digital baseband implemented in HDL, used to verify the RF Pixels radio front end.**

"*By adapting the LTE golden reference model from Wireless HDL Toolbox and deploying it to a Zynq UltraScale+ RFSoC board using HDL Coder, we saved at least a year of engineering effort—and this approach enabled me to complete the implementation myself, without having to hire an additional digital engineer."*

*- Matthew Weiner, RF Pixels*

# **Modeling Heterogenous Device: Putting an AI Engine Design Together**

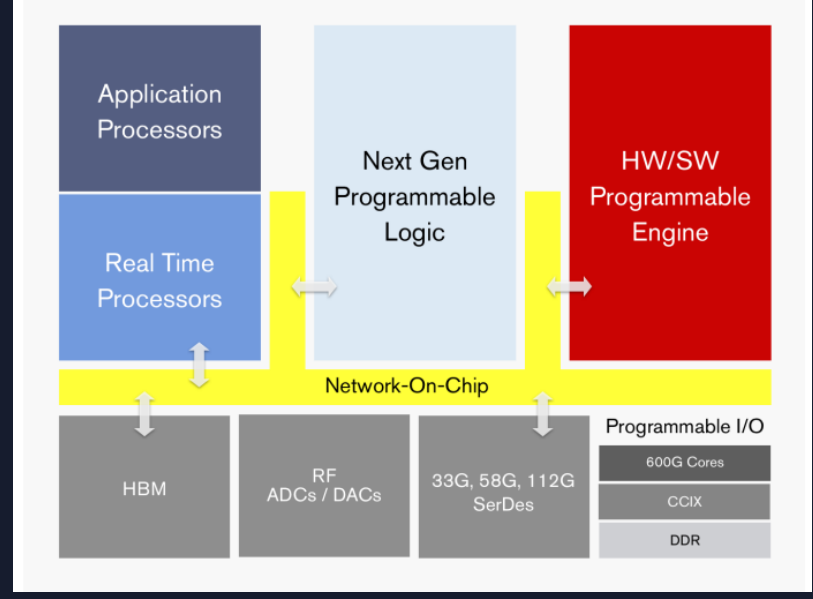

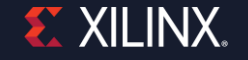

## **Vitis 2020.2 Flow for Versal AI Engine**

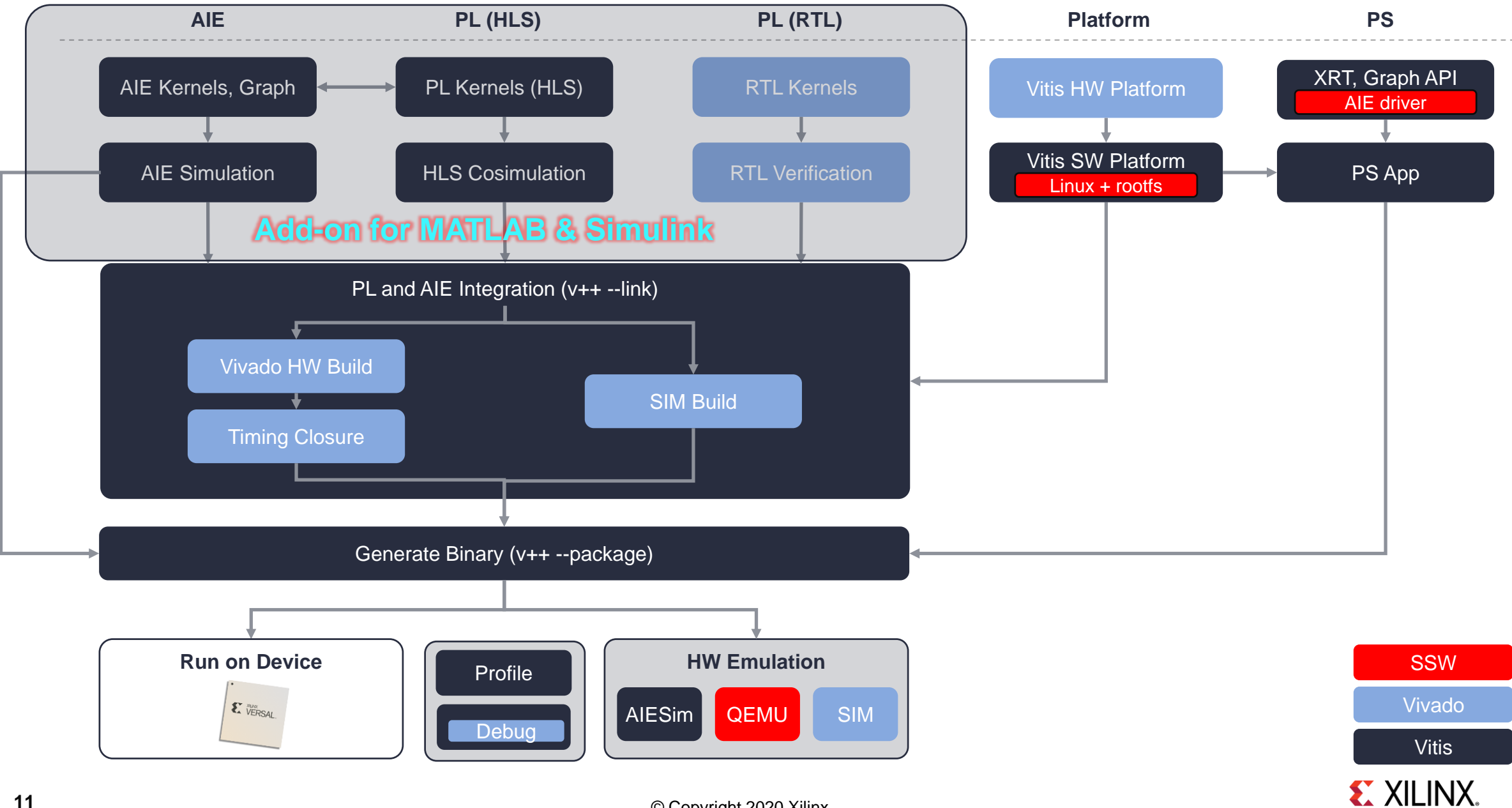

## **AI Engine Domain Design**

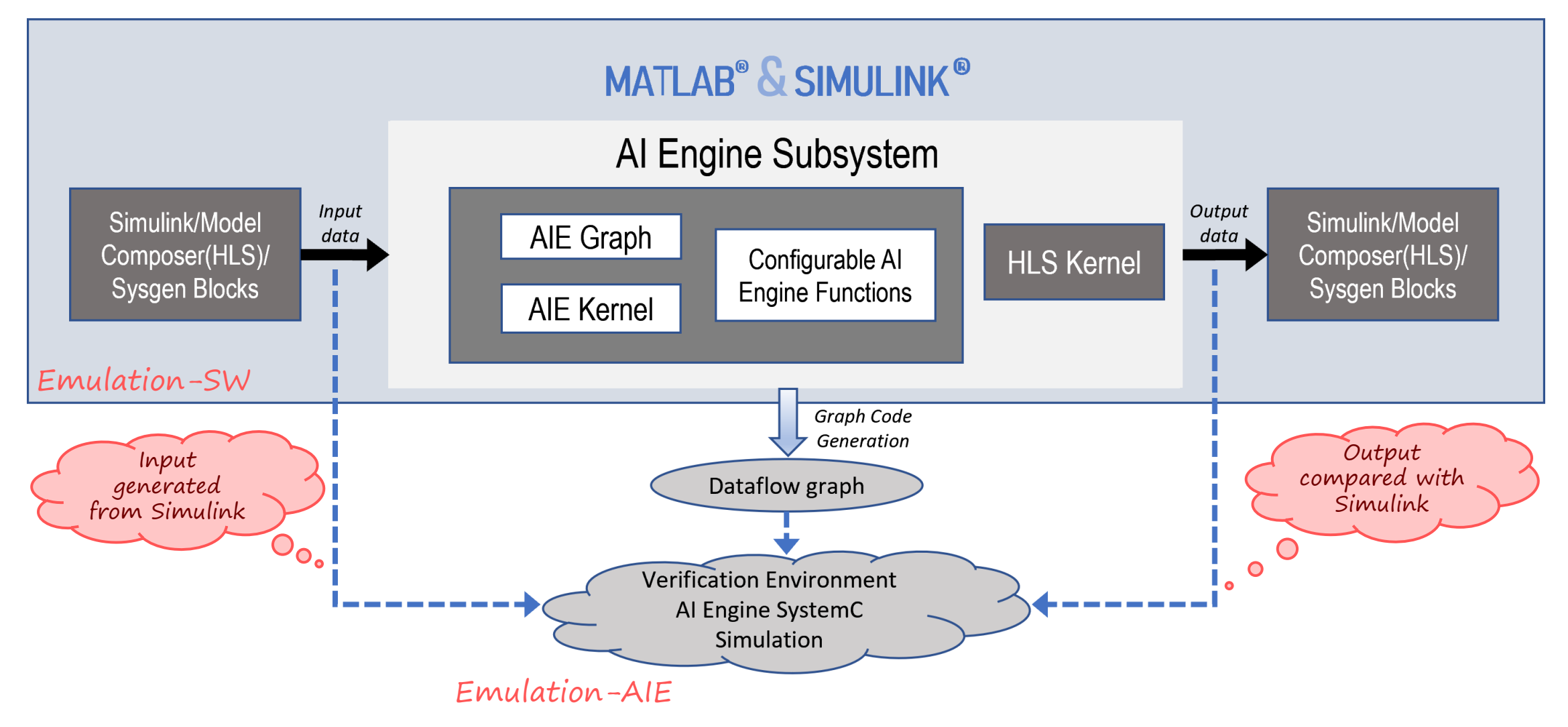

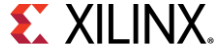

## **Demo: Importing AI Engine Kernels**

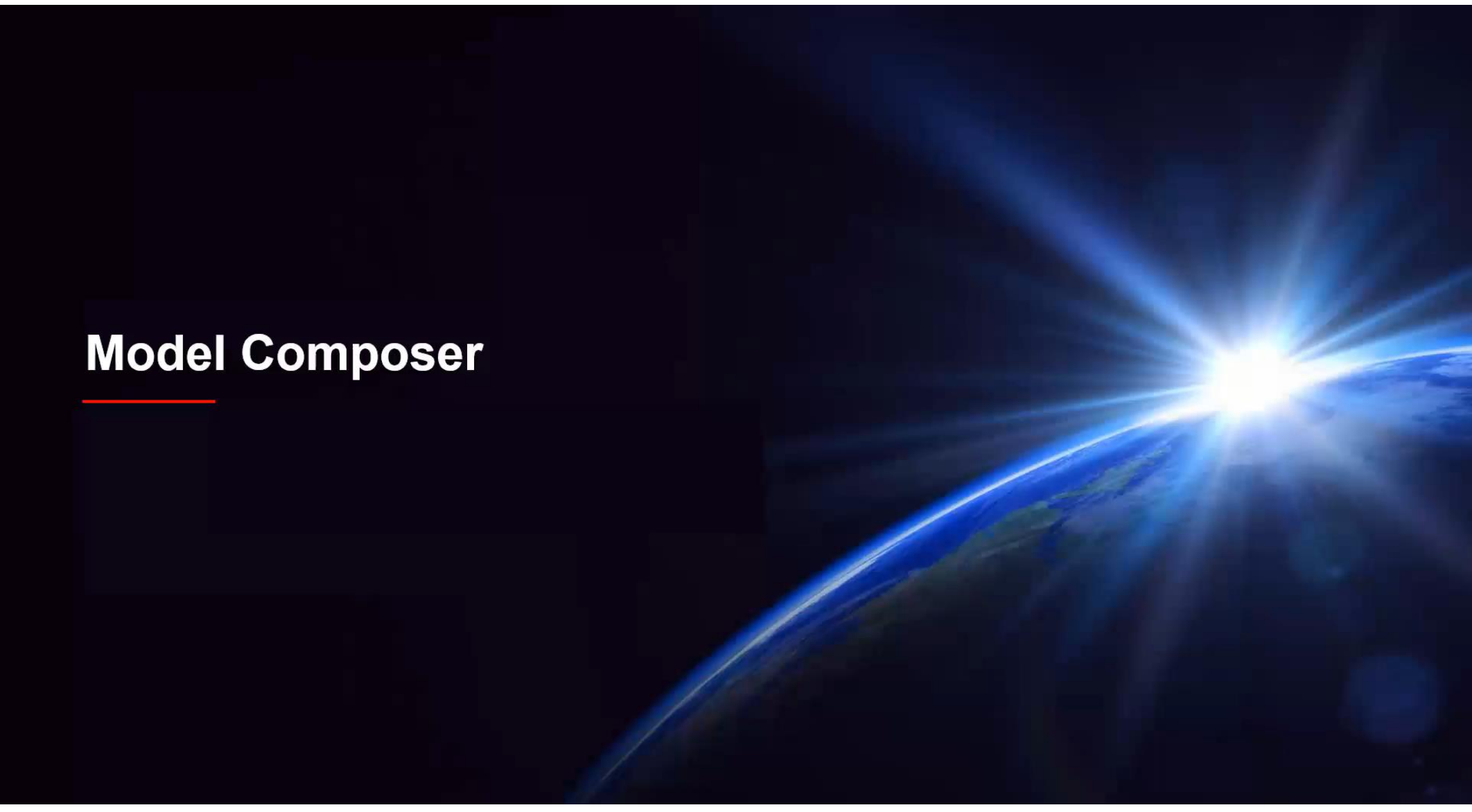

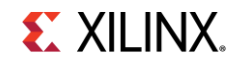

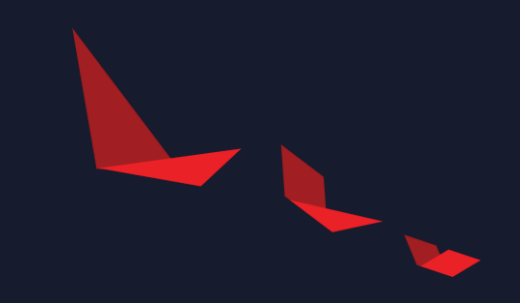

# **Visualization**

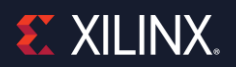

## **Visualization (connectivity)**

#### graph.h

adf::connect< adf::stream > net4 (In2, fir 32t core2 0.in[0]); adf::connect< adf::stream > net5 (In2, fir 32t core3 0.in[0]); adf::connect< adf::stream > net6 (In2, fir 32t core4 0.in[0]); adf::connect< adf::stream > net7 (In2, fir 32t core5 0.in[0]); adf::connect< adf::cascade > net8 (fir 32t core0 0.out[0], fir 32t cd adf::connect< adf::stream > net9 (fir 32t core0 0.out[1], Out1); adf::connect< adf::cascade > net10 (fir 32t core4 0.out[0], fir 32t d adf::connect< adf::stream > netll (fir 32t core4 0.out[1], Out2); adf::connect< adf::cascade > net12 (fir 32t corel 0.out[0], fir 32t d adf::connect< adf::stream > net13 (fir\_32t\_core1\_0.out[1], Out4); adf::connect< adf::cascade > net14 (fir 32t core5 0.out[0], fir 32t d adf::connect< adf::stream > net15 (fir 32t core5 0.out[1], Out5); adf::connect< adf::cascade > net16 (fir\_32t\_core2\_0.out[0], fir\_32t\_d

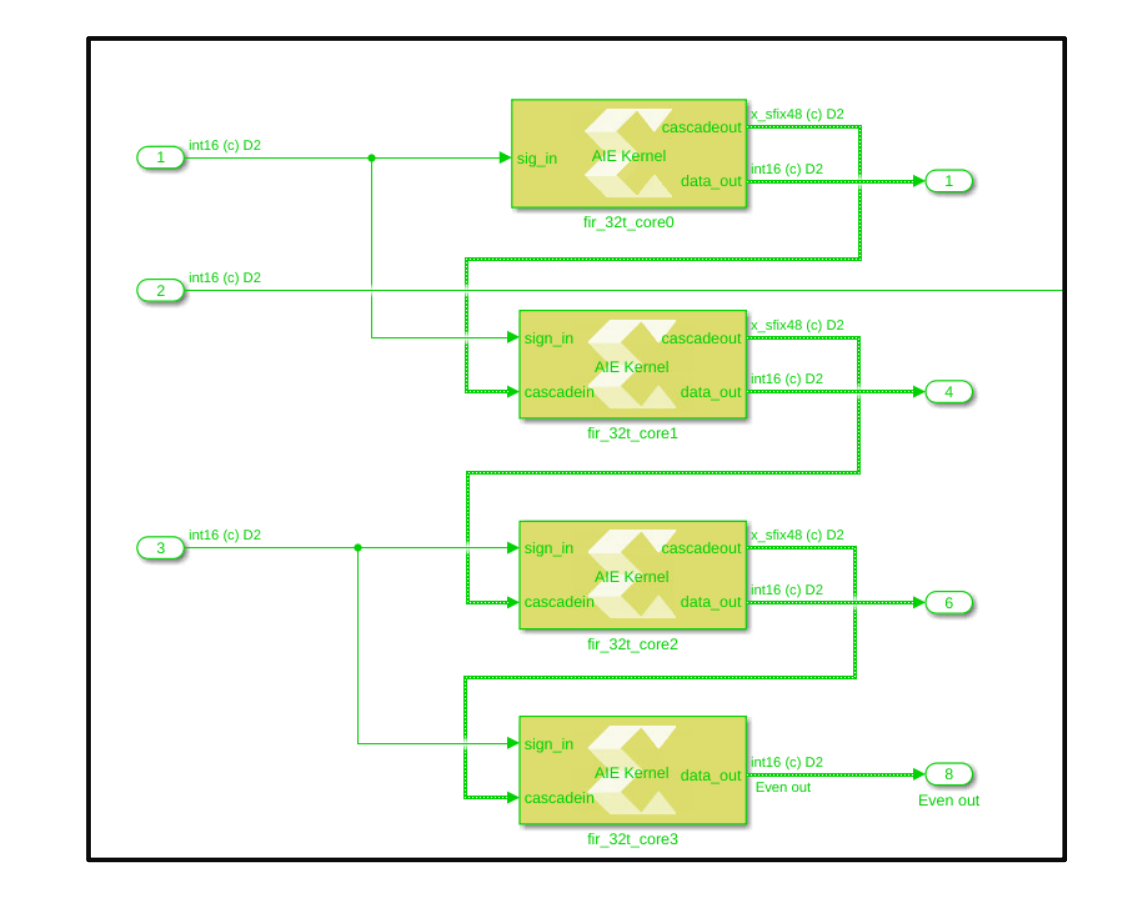

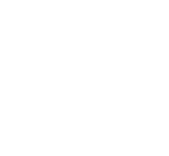

## **Visualization (Data)**

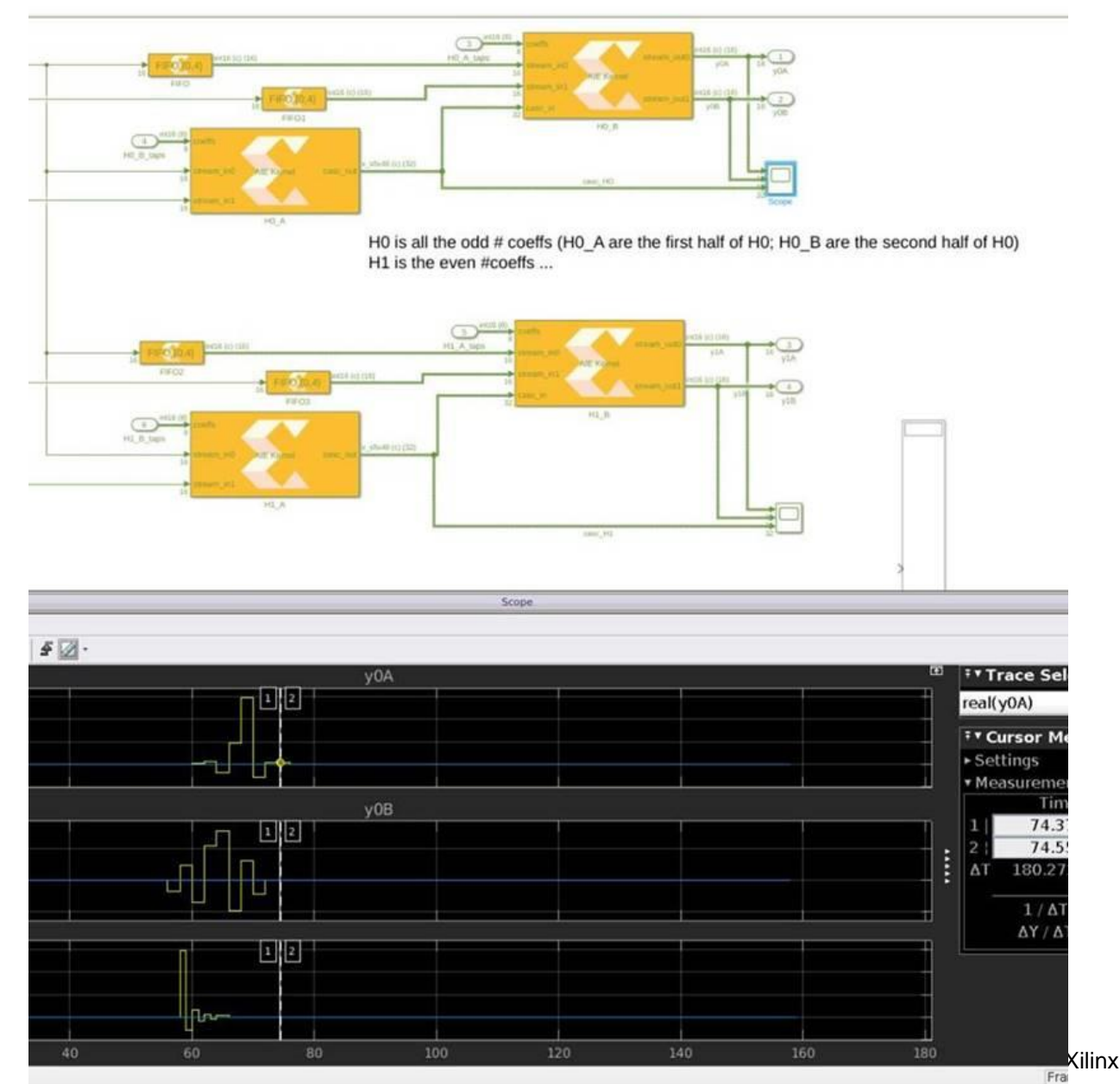

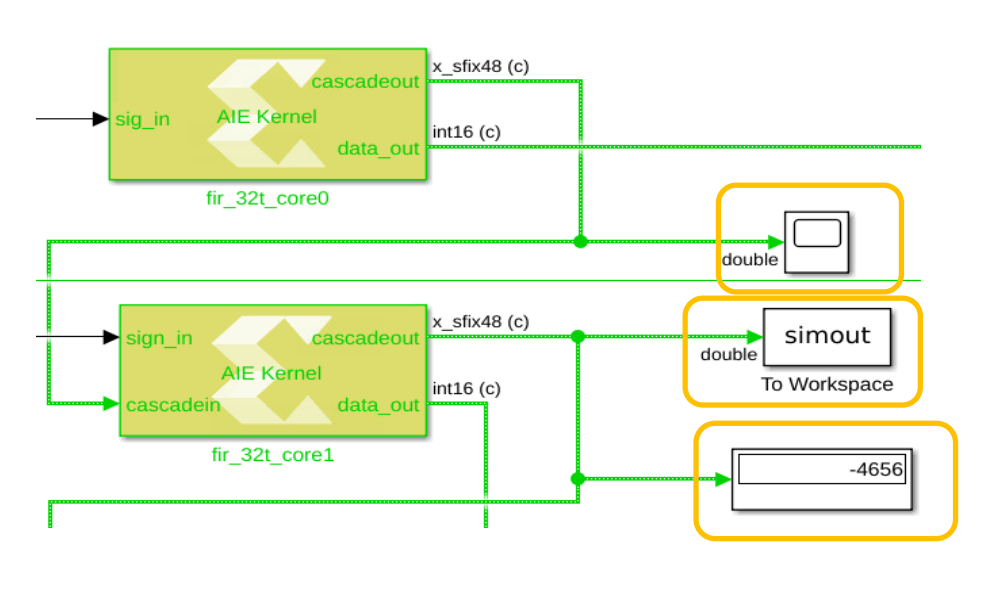

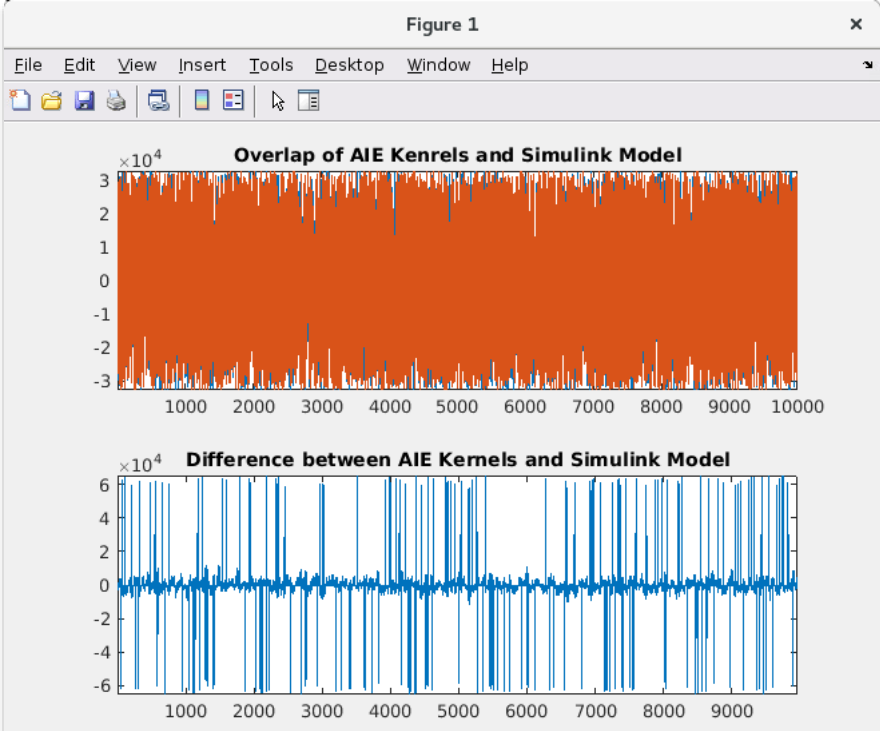

#### **Demo: Vector Run Time Parameter (RTP)**

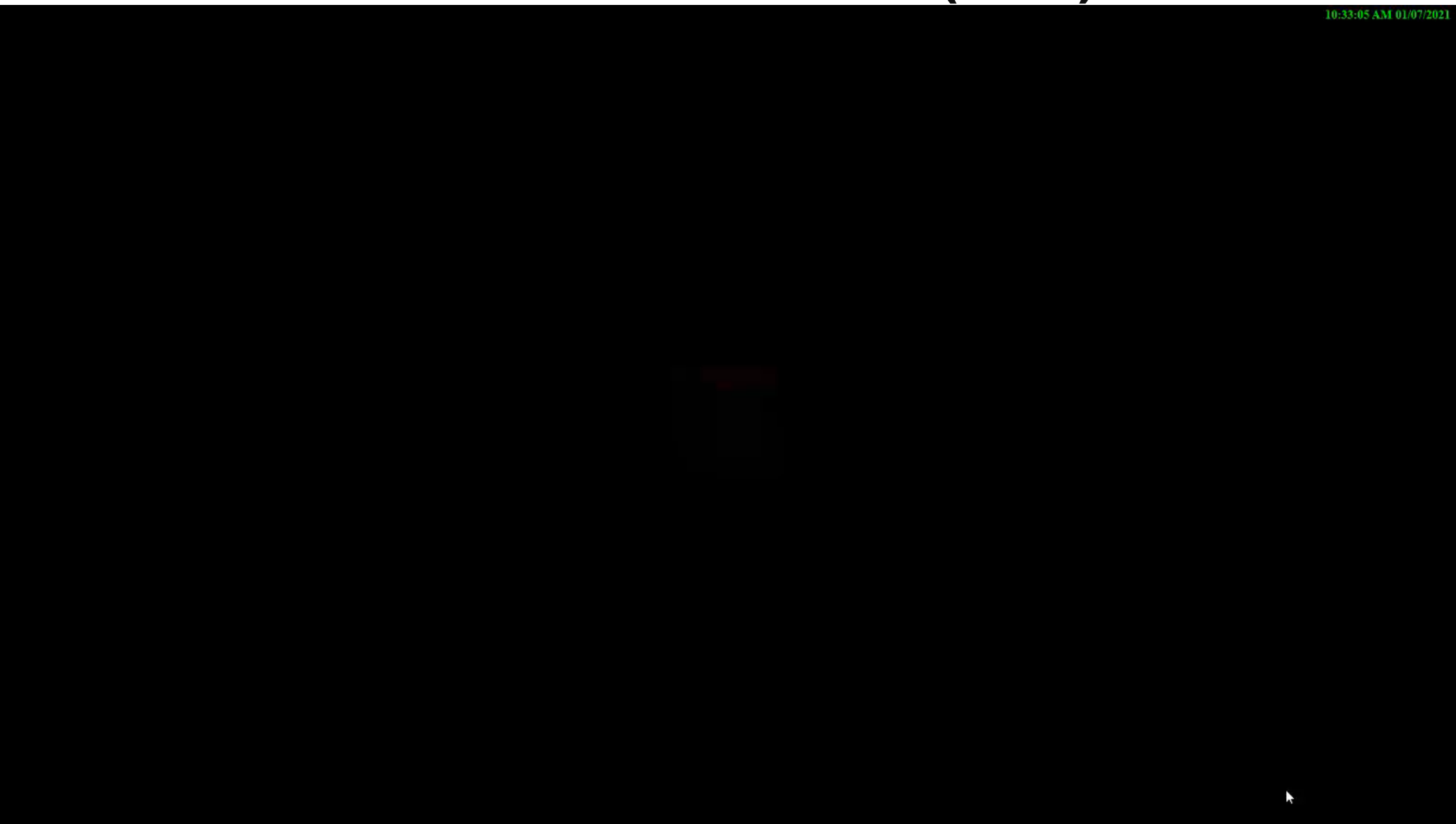

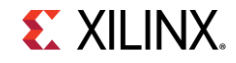

# **Verification, Test Bench Creation and Execution**

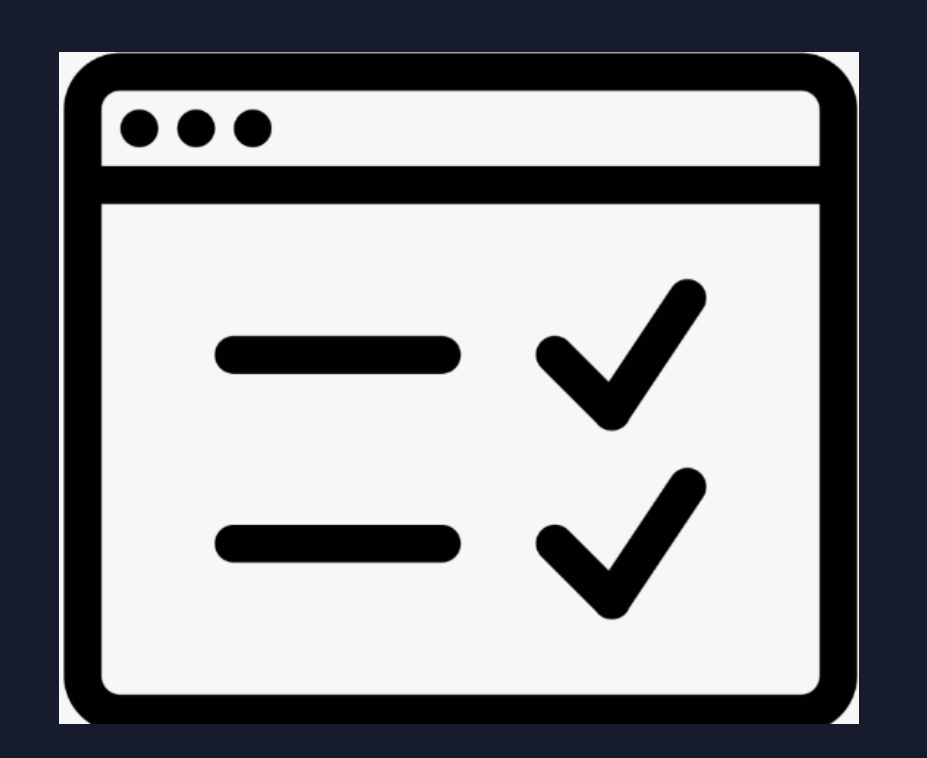

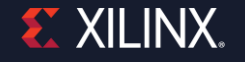

#### **Golden Reference**

#### Pure MATLAB and Simulink **Add-on for MATLAB** and Simulink

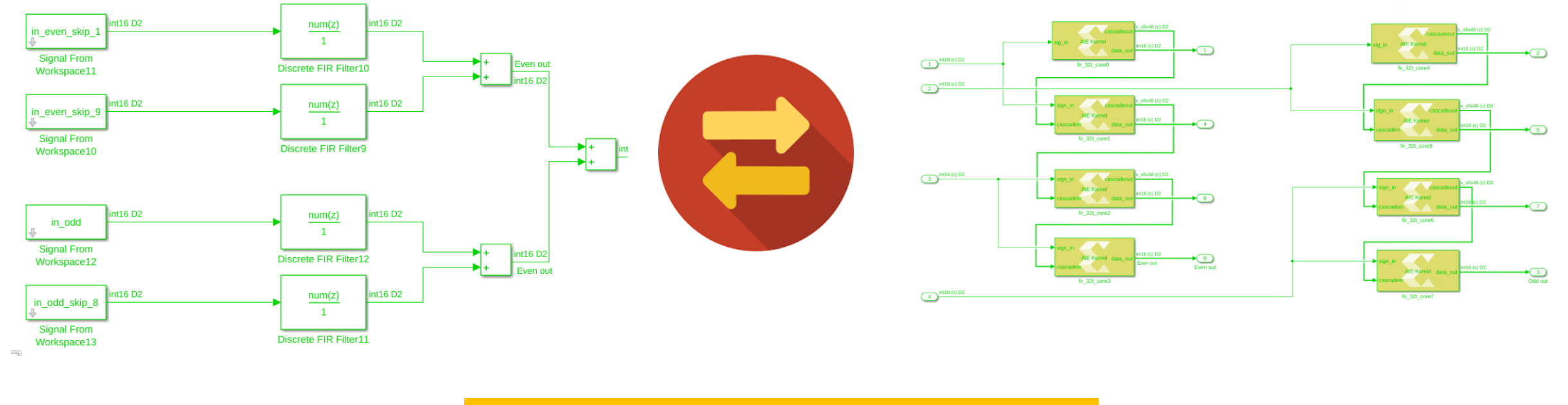

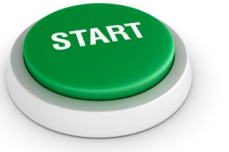

Use Scopes, Plots, to/from MATLAB workspace to evaluate the design

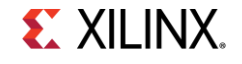

© Copyright 2020 Xilinx

#### **Heterogenous Simulation**

Co-simulate AI Engine, HLS, and SysGen blocks all in ONE same design

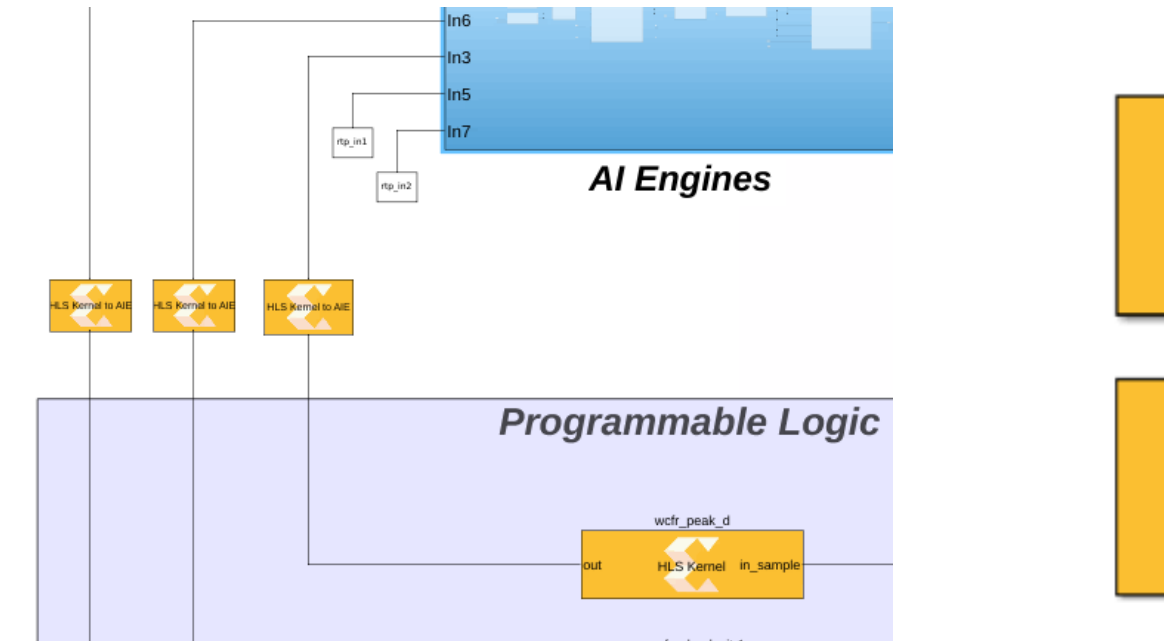

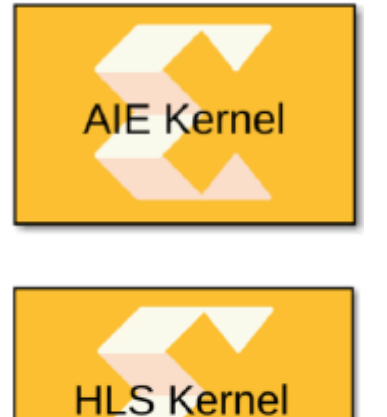

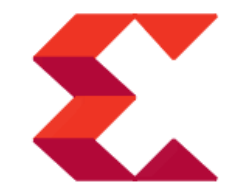

System Generator

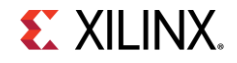

#### **Demo: Co-simulation**

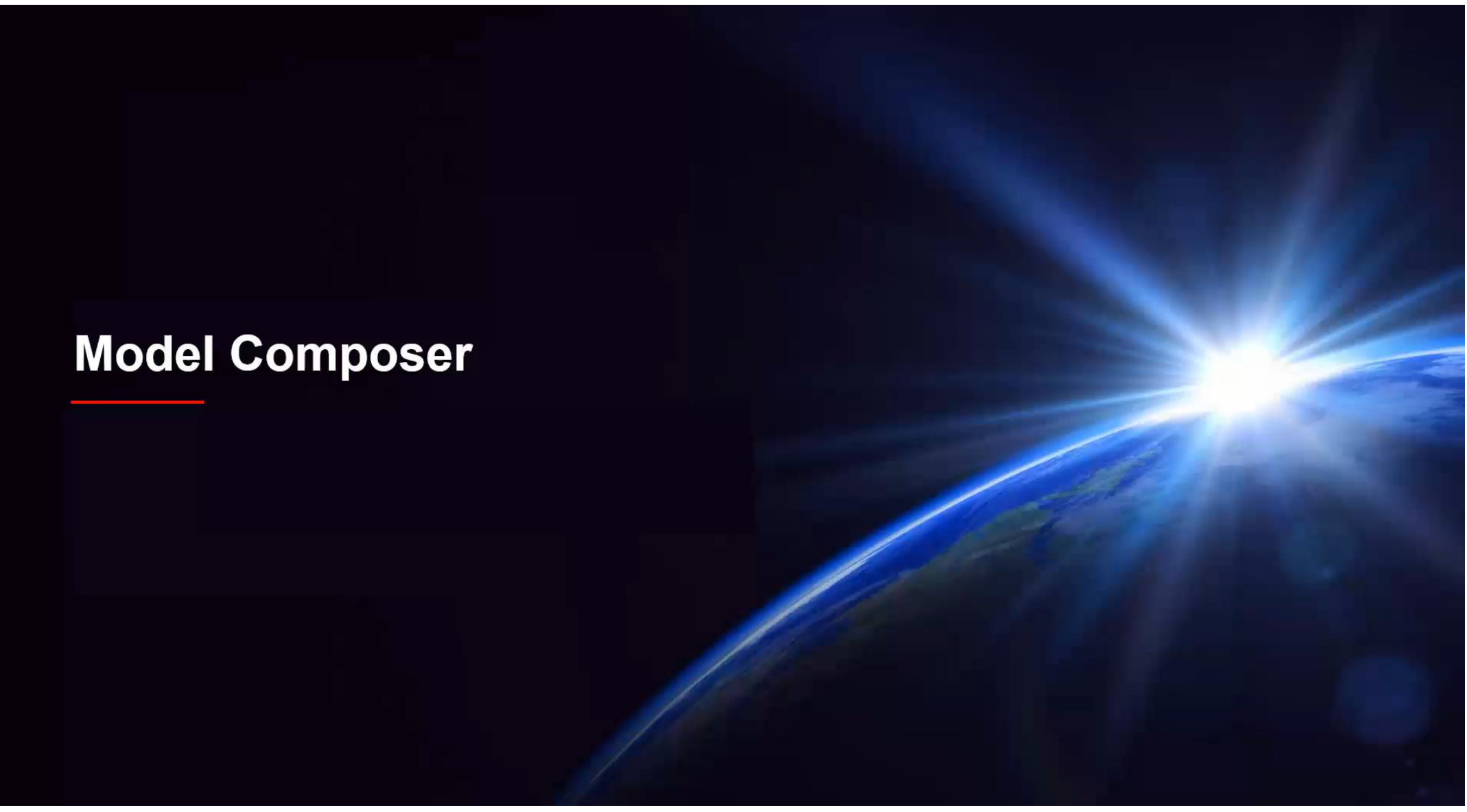

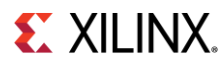

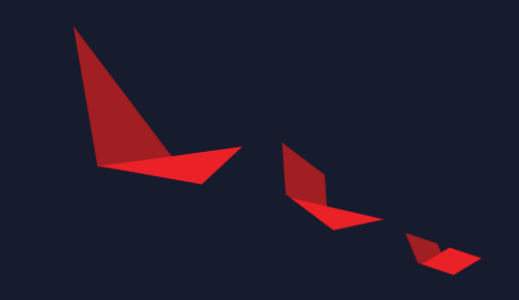

# Summary

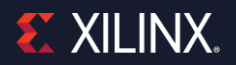

## **Summary**

- Enables rapid design exploration within the graphical Simulink environment
- **Transforms algorithmic specifications to production-quality implementation** through automatic optimizations
- Accelerates the path-to-production on Xilinx devices through automatic code generation
- ▶ Improves productivity significantly, 100x faster simulation
- ▶ Modeling Versal ACAP Heterogenous Device
- ▶ A single tool for all design domains

## **Where to find more information**

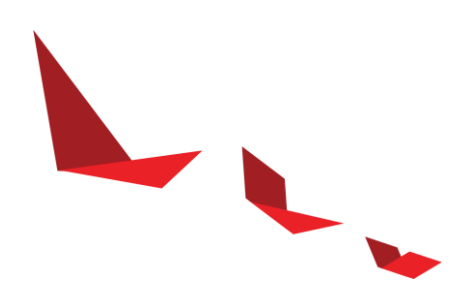

Xilinx Add-on for MATLAB and Simulink

<https://www.xilinx.com/products/design-tools/vivado/integration/addon-matlab-simulink.html>

- Xilinx Versal and AI Engine <https://www.xilinx.com/products/silicon-devices/acap/versal.html>
- [https://github.com/Xilinx/Model\\_Composer\\_System\\_Generator\\_Examples/blob/2020.2/README.md](https://github.com/Xilinx/Model_Composer_System_Generator_Examples/blob/2020.2/README.md)
- ▶ Add-on for MATLAB & Simulink video tutorial <https://www.mathworks.com/videos/series/getting-started-with-the-avnet-ultra96-development-board.html>
- ▶ Xilinx Zynq Support from MATLAB and Simulink <https://www.mathworks.com/hardware-support/zynq.html>

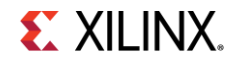

# **EX XILINX**

# **Thank You**

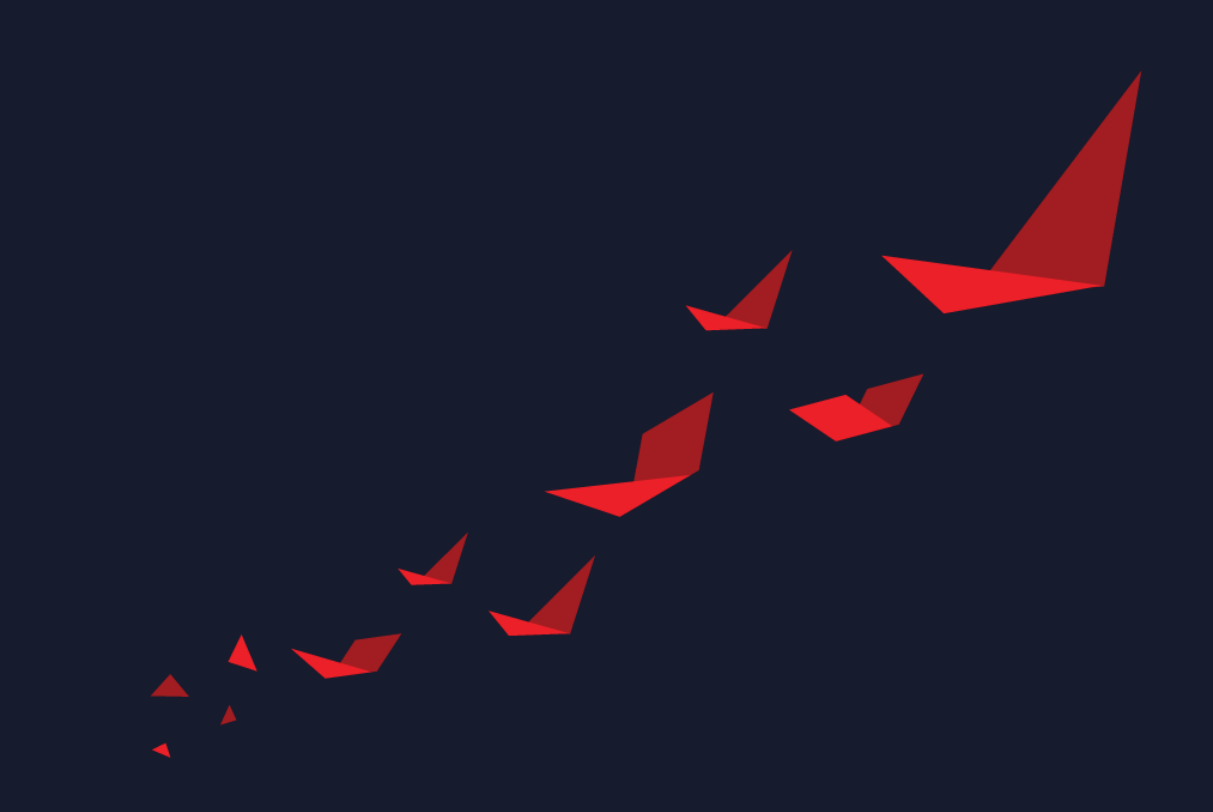

© Copyright 2020 Xilinx